## 5-12 **色の調整(トーンカーブ)**

トーンカーブで各色ごとの調整を行うと、さらに微細な色調整ができる。

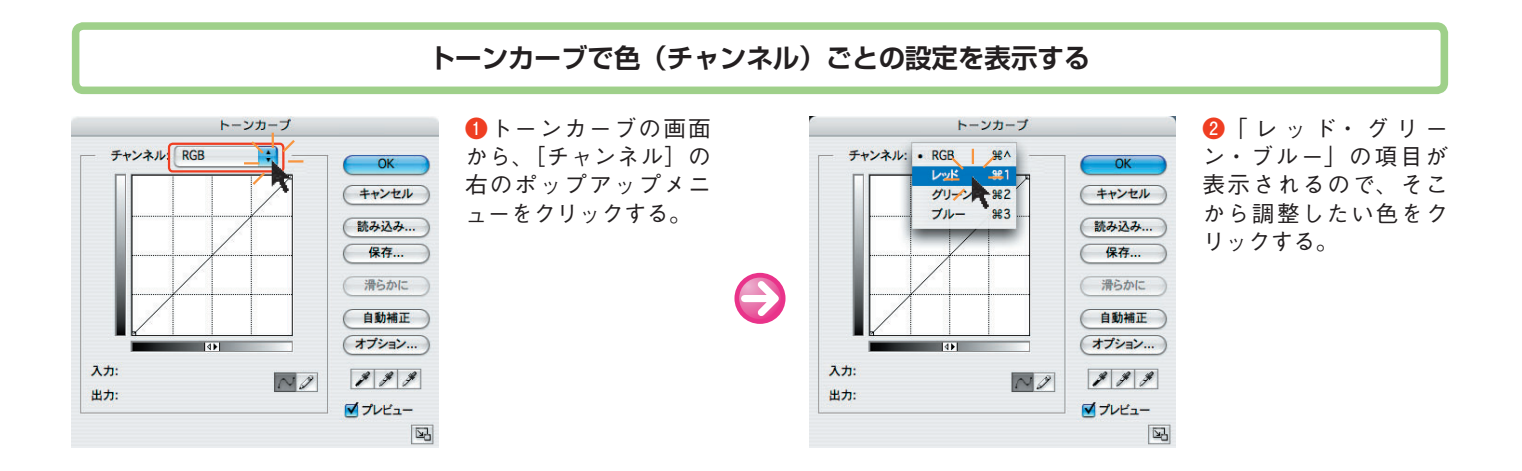

**トーンカーブによる色の調整**

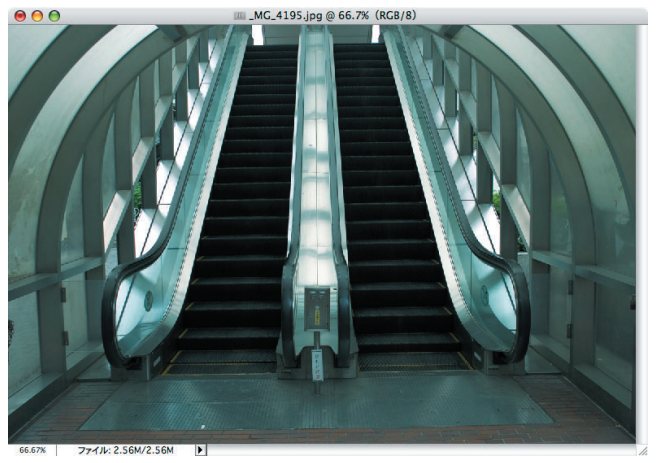

元画像 ( 100 5-11で レベル補正したもの)

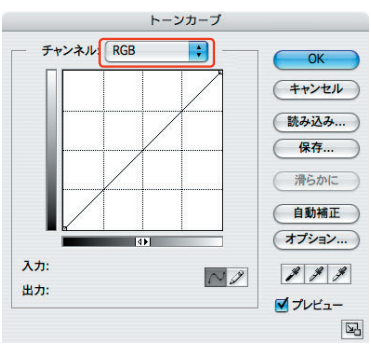

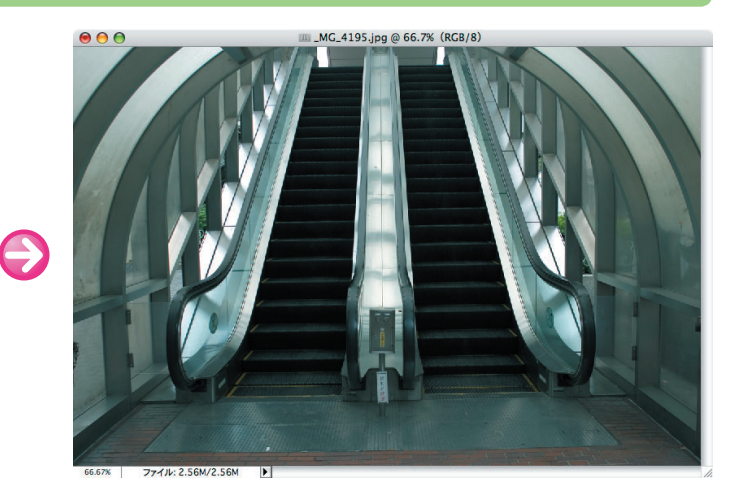

トーンカーブの曲線を ドラッグして調整する。 画像は[レッド](赤) のチャンネルで暗部 (左下)と明部(右上) をわずかに上げ、赤味 (茶色っぽさ)を強めた ところ。

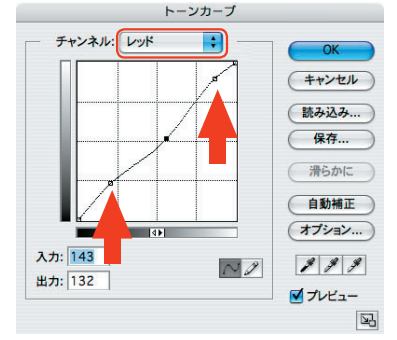